## Load Testing from Multiple Clients with a Pipeline

How we ensured the same high availability performance of our platform using Load Test as Code ran through pipelines.

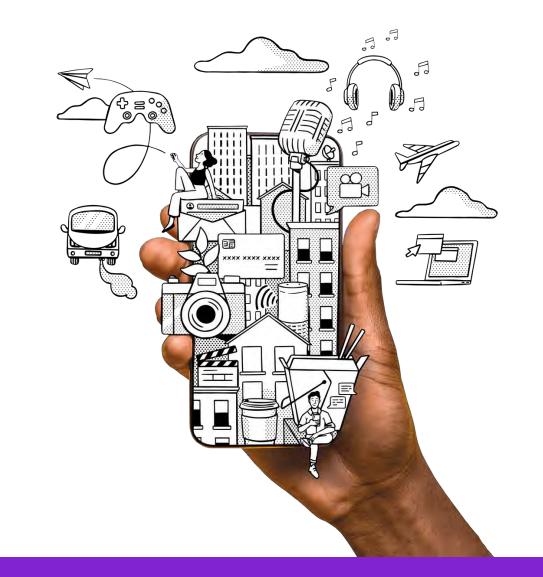

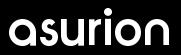

## What is Load Testing?

Load testing is a type of performance test checking the upper limits of your system by subjecting it to extreme load conditions. Using automated pipelines, a load test can be further improved to simulate real world scenario, as traffic can be forced upon multiple servers (with different IPs).

WEB SERVER

## Load Test as Code

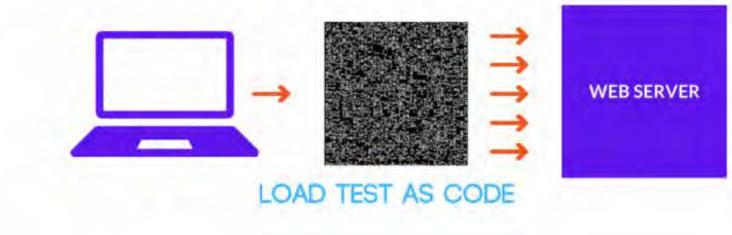

## Load Testing Tools

- Open Source
- Ease of Use / Community
- Programming Language
- Trigger from Command Line
- Reports

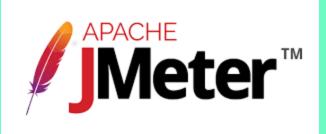

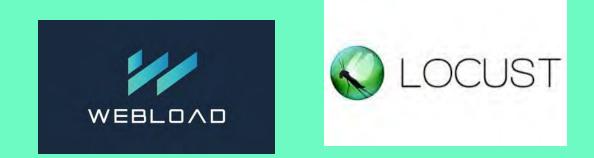

# **Gatling**

## Load Testing Tools

- Open Source
- Ease of Use / Community
- Programming Language
- Trigger from Command Line
- Reports

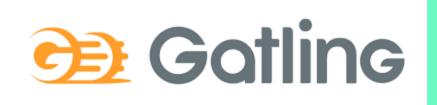

```
directory {
    simulations = "../user-files/simulations"
    resources = "../user-files/resources"
    #reportsOnly = ""
    # If set, name of rep
    #binaries = ""
    # If set, name of the
    results = "results"
    # Name of the folder
}
```

**Configuration File** 

Resources

package loadtestpackage

- import io.gatling.core.scenario.Simulation
- import io.gatling.core.Predef.\_
- import io.gatling.http.Predef.\_
- import scala.concurrent.duration.\_

class LoadTestSimulation1 extends Simulation {

Simulations

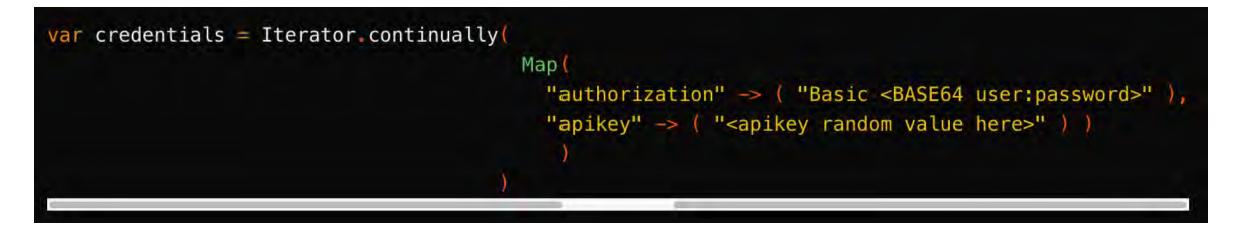

Simulations

### 

Simulations

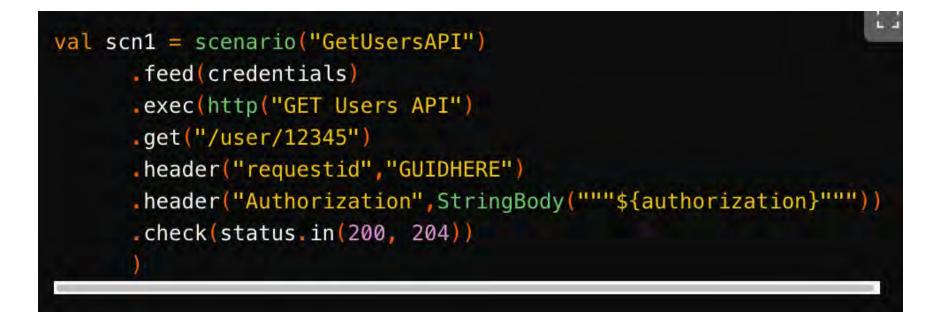

Simulations

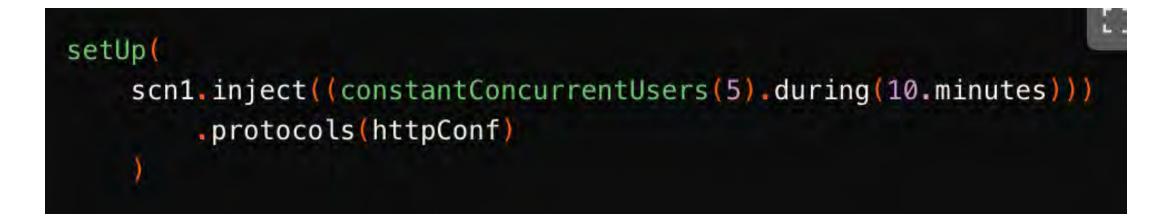

Simulations

## Running the Load Test Code

\$./gatling.sh GATLING\_HOME is set to /Users/karina.alvarado/workspace/gatling-c Choose a simulation number: [0] loadtestpackage.LoadTestSimulation1 [1] loadtestpackage.LoadTestSimulation2 0 Select run description (optional) Load Test Run 1 Simulation loadtestpackage.LoadTestSimulation1 started...

Simulations

## Running the Load Test Code

| 2022-11-11 01:00:00   | 5s ela | osed |     |  |  |  |
|-----------------------|--------|------|-----|--|--|--|
| Requests              |        |      |     |  |  |  |
| > Global              | (0K=10 | K0=0 | )   |  |  |  |
| > GET Users API       | (0K=10 | K0=0 | )   |  |  |  |
| Errors                |        |      |     |  |  |  |
|                       |        |      |     |  |  |  |
| GetUsersAPI           |        |      |     |  |  |  |
| active: 20 / done: 10 |        |      |     |  |  |  |
|                       |        |      | :== |  |  |  |

Simulations

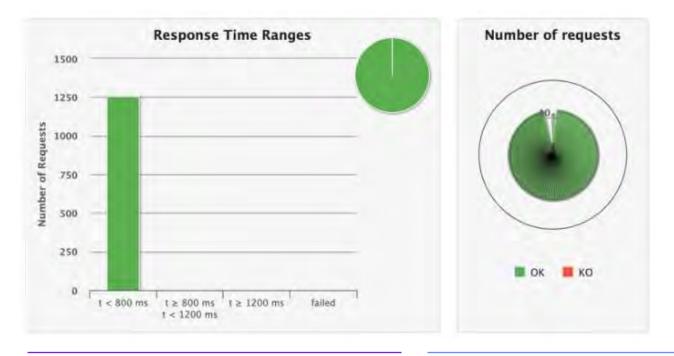

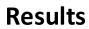

| Stats Fixed height | Full size    |       |       |         |                       |        |              |              | Expand       | all group:   | s Col | lapse all g | roups         |
|--------------------|--------------|-------|-------|---------|-----------------------|--------|--------------|--------------|--------------|--------------|-------|-------------|---------------|
| Requests -         | O Executions |       |       |         | () Response Time (ms) |        |              |              |              |              |       |             |               |
|                    | Total ‡      | OK \$ | ко \$ | % KO \$ | Cnt/s ≎               | Min \$ | 50th<br>pct≑ | 75th<br>pct‡ | 95th<br>pct‡ | 99th<br>pct‡ | Max ‡ | Mean ‡      | Std<br>Dev \$ |
| All Requests       | 1257         | 1255  | 2     | 0%      | 10.303                | 82     | 87           | 89           | 120          | 164          | 178   | 91          | 16            |
| + Search           | 12           | 12    | 0     | 0%      | 0.098                 | 422    | 435          | 437          | 439          | 441          | 441   | 433         | 5             |
| SubGroup           | 12           | 12    | 0     | 0%      | 860.0                 | 252    | 259          | 261          | 266          | 267          | 267   | 259         | 4             |
| Search             | 12           | 12    | 0     | 0%      | 0.098                 | 84     | 86           | 88           | 91           | 92           | 92    | 87          | 2             |
| Select             | 12           | 12    | 0     | 0%      | 0.098                 | 83     | 88           | 89           | 90           | 91           | 91    | 87          | 2             |
| Browse             | 12           | 12    | 0     | 0%      | 0.098                 | 8935   | 9059         | 9128         | 9204         | 9228         | 9234  | 9067        | 91            |
| ▶ Edit             | 2            | 1     | 1     | 50%     | 0.016                 | 253    | 420          | 503          | 569          | 583          | 586   | 420         | 167           |

Results

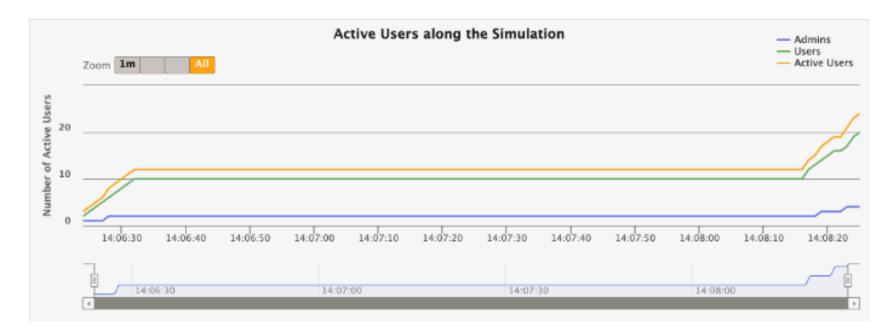

Results

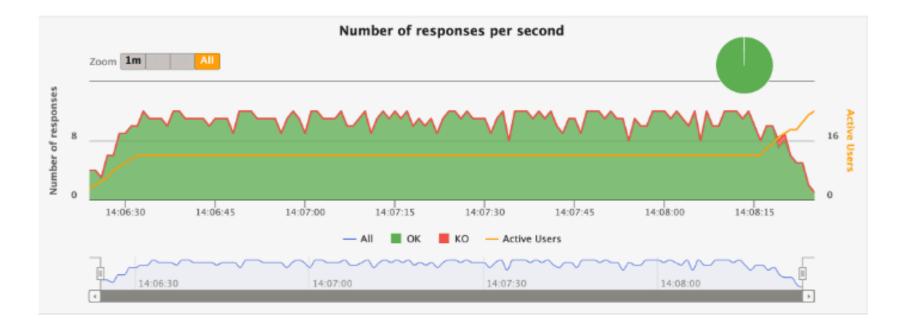

Results

## Platform vs Application

## Adding a Pipeline

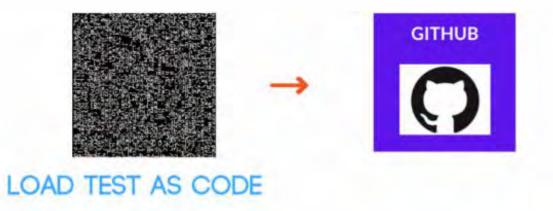

## Other things to solve...

Selecting a simulation programmatically

#### $\sim$ simulations

- LoadTestSimulation1.scala
- LoadTestSimulation2.scala
- LoadTestSimulation3.scala
- LoadTestSimulation4.scala
- LoadTestSimulation5.scala

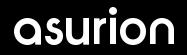

Selecting a simulation programmatically

#### $\sim$ simulations

- LoadTestSimulation1.scala
- LoadTestSimulation2.scala
- LoadTestSimulation3.scala
- LoadTestSimulation4.scala
- LoadTestSimulation5.scala

Selecting a simulation programmatically

- name: Update Variables
| run: |
sed -i -e 's/{{ FQCN }}/\${{ github.event.inputs.simulation }}/g' ./conf/gatling.conf

Re-usable across different environments

## https://{environment}/method

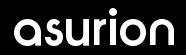

## Problem 3 & 4

Override authentication and authorization headers Override injection rates

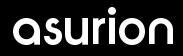

## Just Run It

```
– name: Install JAVA dependency
 uses: actions/setup-java@v3
 with:
    distribution: 'zulu'
    java-version: '17'
- name: Run the Load Test
  run:
   #change directory to display compile errors if any
    cd bin
    ./gatling.sh
    cd ..
```

Reports?

- name: Output the Gatling Test Results
 uses: actions/upload-artifact@v2
 with:
 name: GatlingArtifact
 path: results

#### **GitHub Artifact**

| Artifacts               |         |   |
|-------------------------|---------|---|
| Produced during runtime |         |   |
| Name                    | Size    |   |
| GatlingArtifact         | 9.42 MB | Û |

Important!

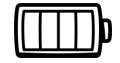

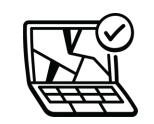

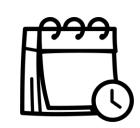

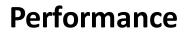

**Breaking Point?** 

**Scheduled Runs** 

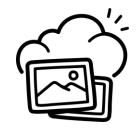

Serverless

## What?

Load-Test-as-Code for Non-Coders

https://dev.to/devsatasurion/load-test-ascode-for-non-coders-31g8

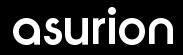

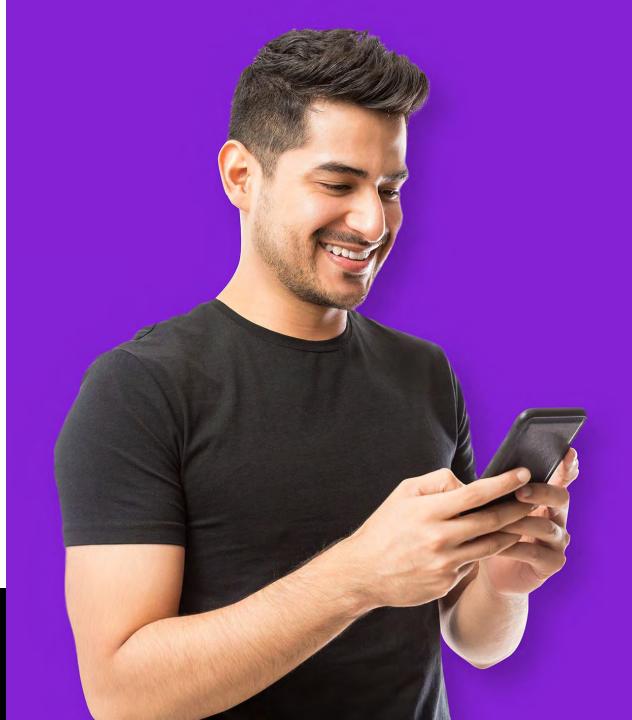

Keep it simple.